## **ИСПОЛЬЗОВАНИЕ ОБЛАЧНЫХ ТЕХНОЛОГИЙ ДЛЯ СОЗДАНИЯ ИНТЕРНЕТ-ОПРОСОВ**

## **ВАКАЛЮК Т. А.**

*Житомирский государственный университет имени Ивана Франка г. Житомир, Украина E-mail: neota@mail.ru* 

В статье рассмотрены возможности использования облачных технологий для создания интернет-опросов, показано на примере, как с помощью одного облачного сервиса можно создавать и использовать интернет-опросы.

**Ключевые слова:** облачные технологии, Интернет-технологии, Интернетопросы.

В последнее время всё более популярными становятся Интернеттехнологии для использования в учебном процессе. Одним из важных элементов обучения является диагностика знаний студентов, а также выявление их интересов. К наиболее популярным технологиям относят: облачные сервисы (google [1], skydrive [6] и др.), он-лайн технологии создания тестов (Aol-soft [2], мастер-тест [4], сообщество взаимопомощи учителей [5] и др.).

Цель данной статьи — показать возможности использования облачных технологий для создания Интернет-опросов.

Чтобы создать интернет-опрос с помощью облачных сервисов, нужно сначала выбрать нужный сервис и зарегистрироваться на нем. Мы покажем преимущества использования такого облачного сервиса, как skydrive.

Зайдя на сайт, нужно обязательно авторизоваться или зарегистрироваться (см. рис. 1), если еще не создан собственный аккаунт в Microsoft, так как рассматриваемый сервис является продуктом Microsoft.

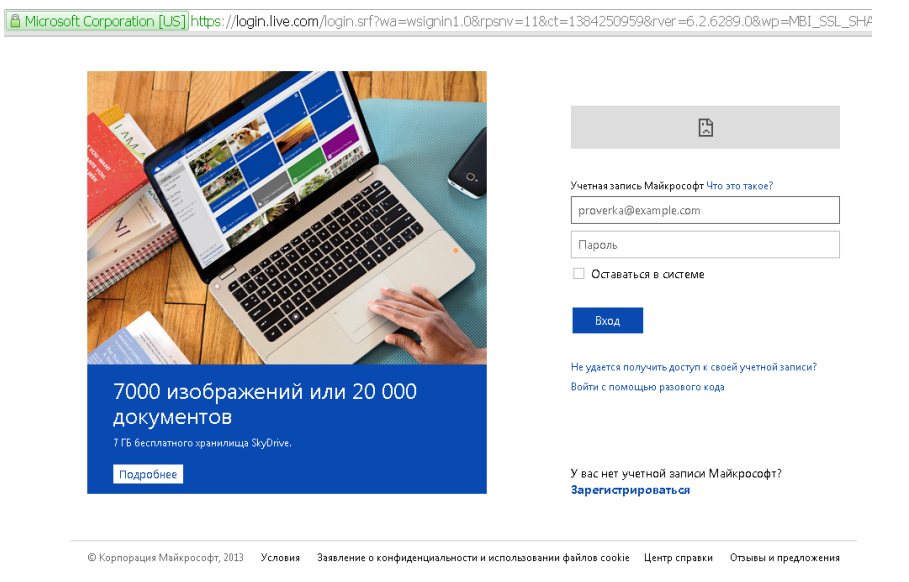

*Рис. 1. —* Вид окна входа в облачное хранилище skydrive

После авторизации на сайте откроется окно с вашим личным хранилищем (см. рис. 2), где можно хранить любые файлы и при необходимости их открывать или загружать на любой компьютер, который подключен к сети Интернет. Также на этой странице можно посмотреть общий объем доступного вам объема памяти (эта информация находится в левом нижнем углу окошка).

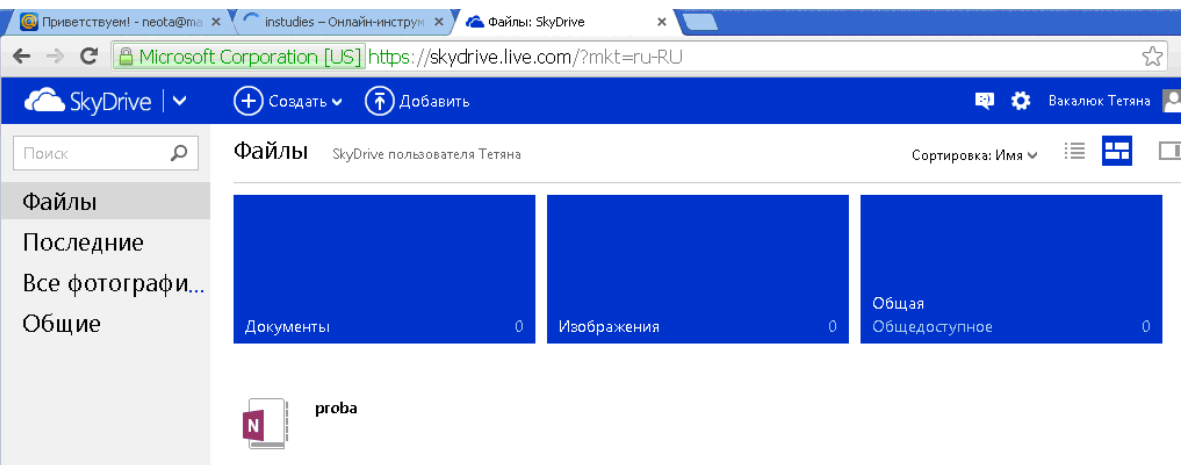

*Рис. 2. —* Вид хранилища в skydrive

Для создания собственного Интернет-опроса, необходимо нажать кнопку «Создать» и выбрать пункт «Опрос Excel» (см. рис. 3). Сервис предложит вам ввести имя книги, в которую будут заноситься результаты (см. рис. 4).

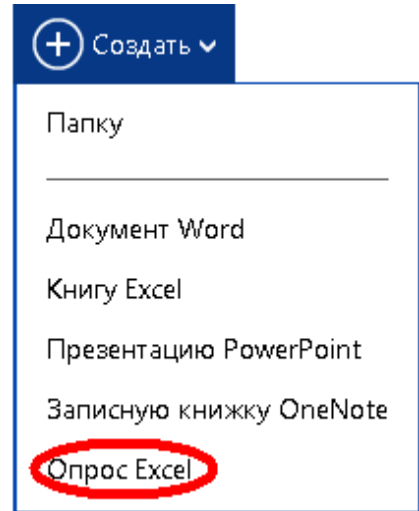

*Рис. 3. —* Вид окна выбора создания документа

После того, как введено имя, нужно нажать кнопку "Создать", в результате чего откроется окно для создания собственного опроса (см. рис. 5), в котором нужно ввести название собственного опроса, его описание и собственно вопросы (см. рис. 6).

Для создания вопроса, необходимо ввести сам вопрос, выбрать тип ответа, пометить флажком является ли данный вопрос обязательным для ответа, и выбрать значение поля по умолчанию, после чего нажать кнопку «Готово». После введения любого количества вопросов можно вернуться к любому вопросу, нажав кнопку **V** у соответствующего вопроса. После нажатия данной кнопки станет доступным поле редактирования данного вопроса (см. рис. 7). Тип ответа на вопрос может быть одним из предложенных, в частности: да или нет (см. рис. 7), выбор из доступных (см. рис. 8), собственный ответ-текст (см. рис. 9) и т.д.

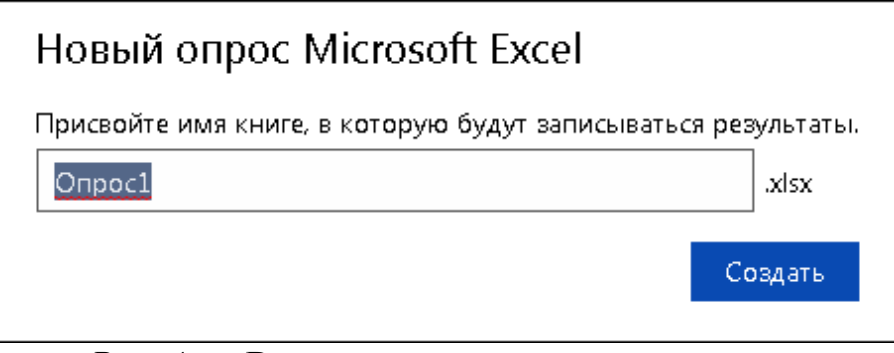

*Рис. 4. —* Вид окна присвоения имени книге, в которую будут записываться результаты

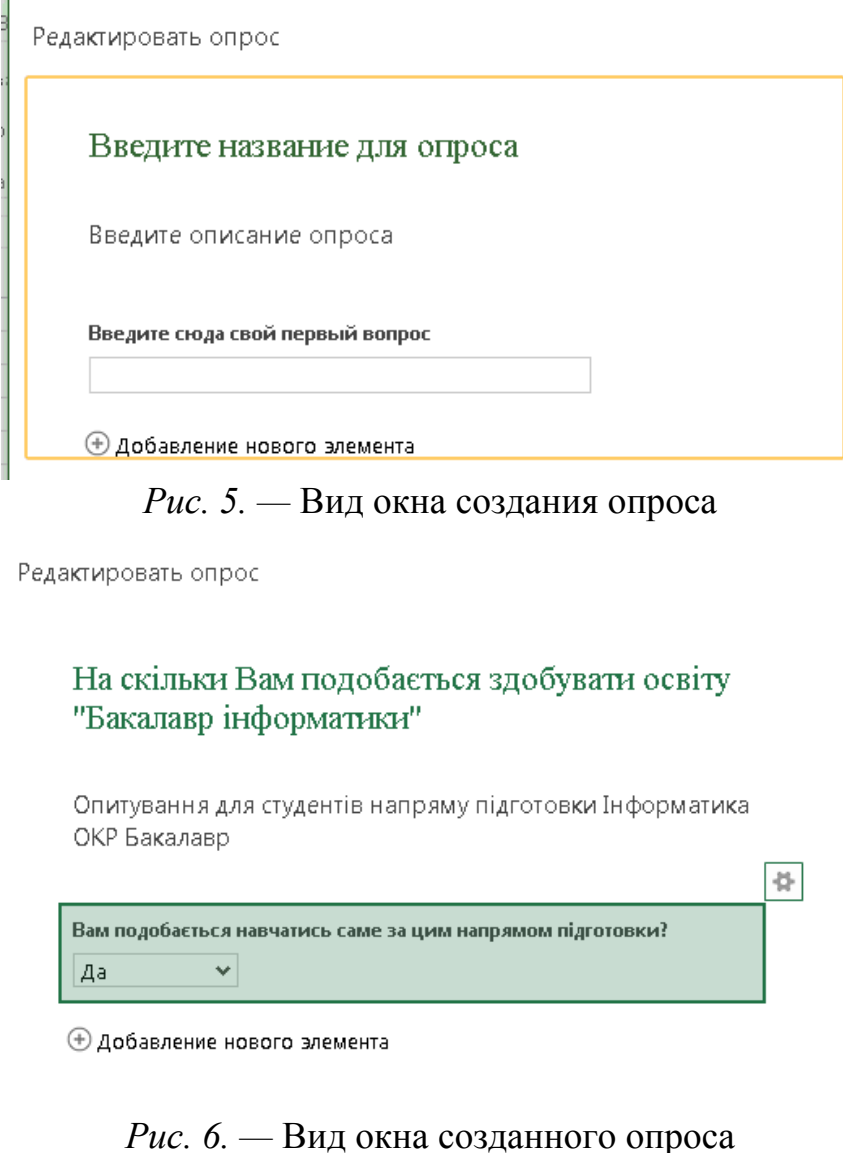

Сборник докладов Международной интернет-конференции «Информационно-технологическое обеспечение образовательного процесса современного университета» СЕКЦИЯ 4.Интернет-технологии в образовательном процессе

Редактировать опрос

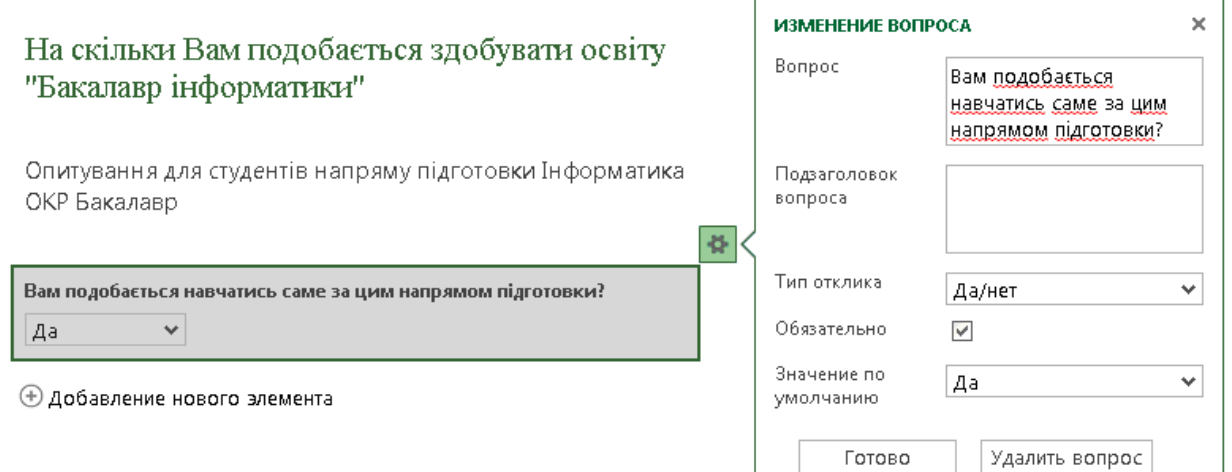

*Рис. 7. —* Вид окна редактирования вопроса

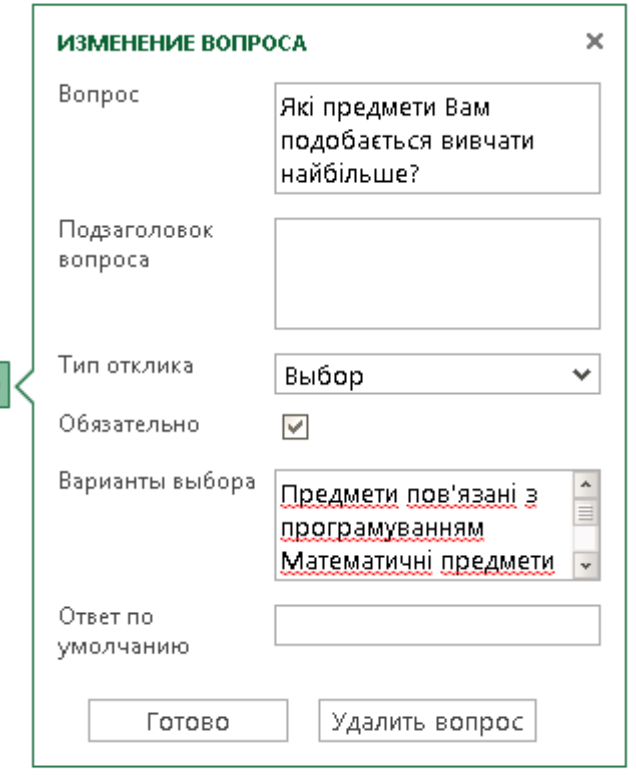

*Рис. 8. —* Вид окна редактирования вопроса с типом отклика — выбор

После внесения всех изменений в определенный вопрос, нужно нажать кнопку «Готово», а при необходимости удалить данный вопрос — нажать соответствующую кнопку «Удалить вопрос».Чтобы добавить вопрос, нужно нажать на поле «Добавление нового элемента» и проделать снова все действия.

После того, как все вопросы будут введены, нужно нажать соответствующую кнопку того действия, которое нужно проделать: «Отправить опрос», «Сохранить и просмотреть» или «Закрыть». В процессе просмотра опроса (см. рис. 10), при необходимости, есть возможность редактировать опрос, нажав для этого соответствующую кнопку (см. рис. 10), и вернуться в окно редактирования для внесения определенных изменений.

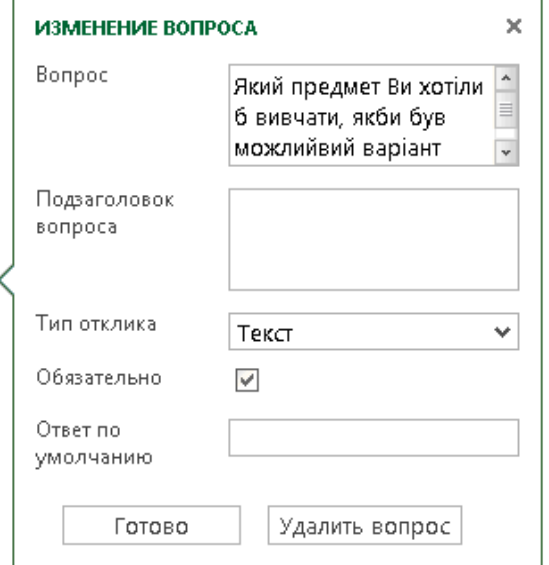

## *Рис. 9. —* Вид окна редактирования вопроса с типом отклика – текст

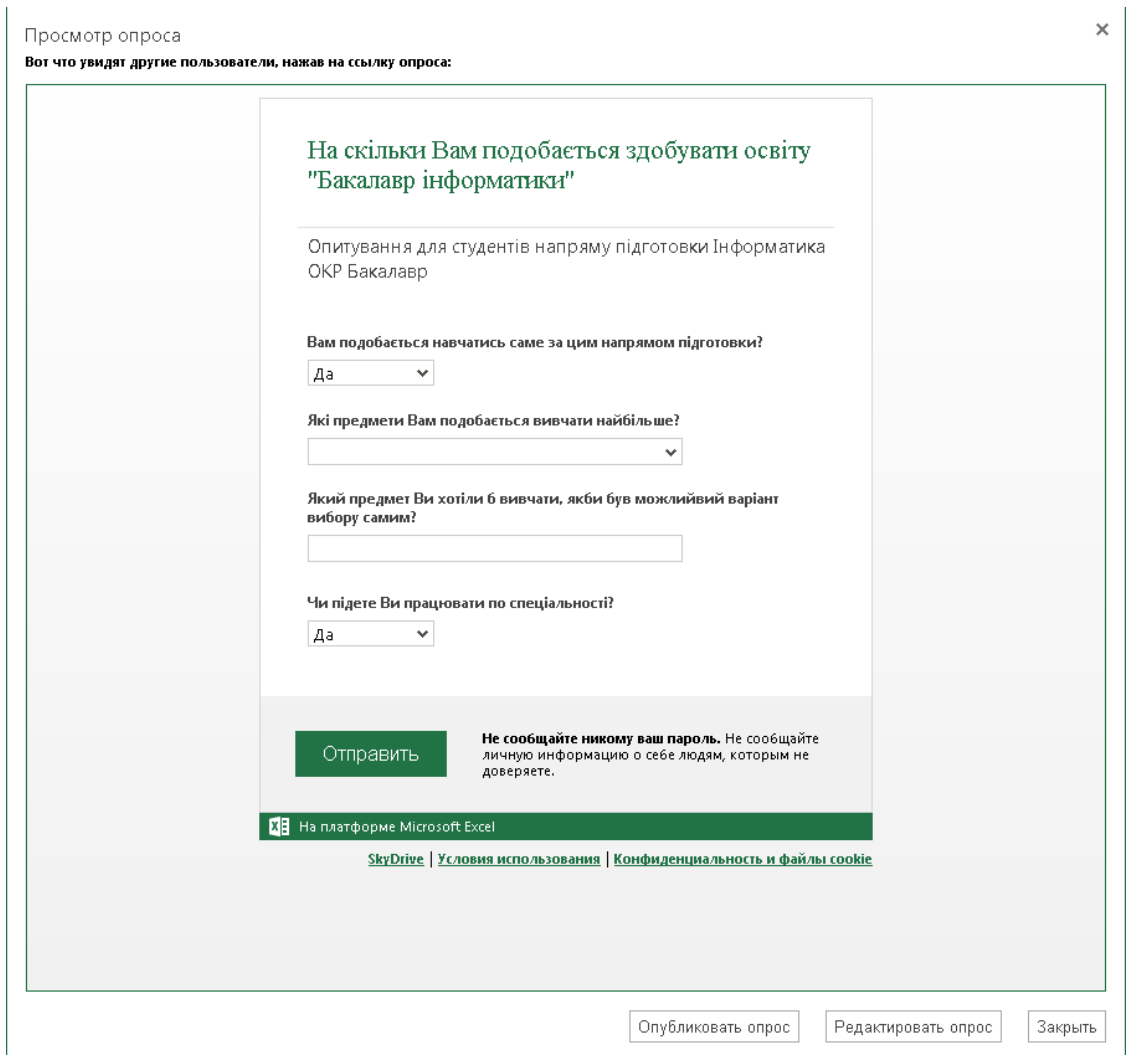

*Рис. 10. —* Вид окна просмотра созданного опроса

Если же все сделано так, как планировалось, нажимаем кнопку «Опубликовать опрос», в результате чего появится окно для создания он-лайн ссылки на данный опрос (см. рис. 11).В данном окне мы имеем возможность создать эту ссылку с помощью кнопки «Создать», при нажатии на которую сервис сам создает ссылку на Ваш опрос и предлагает её сократить (см. рис. 12).Причем нажав на кнопку «Сократить», данный сервис сокращает ссылки в несколько раз (см. рис. 13) и позволяет копировать данную ссылку.

После создания ссылки, автоматически открывается файл Excel с результатами опроса (см. рис. 14).

Получение ссылки на опрос "На скільки Вам подобається здобувати освіту "Бакалавр інформатики""

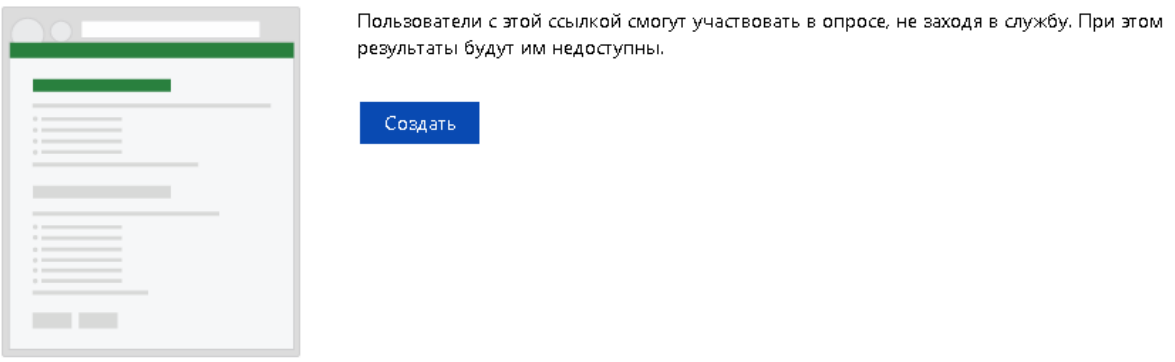

Готово

*Рис. 11. —* Вид окна создания ссылки на созданный опрос

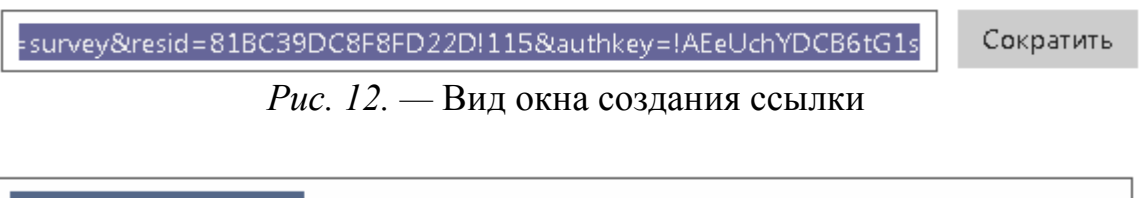

*Рис. 13. —* Вид окна сокращения ссылки

http://sdrv.ms/19ZWrzE

Распространив ссылку на опрос, студент или ученик видит перед собой окно, в котором нужно дать только ответы на вопросы (см. рис. 15), причем следует отметить, что опрос можно проводить анонимно — не создавать вопросов «Фамилия», «Ник» и тому подобное.

Ответив на все вопросы, нужно лишь нажать кнопку «Отправить», при этом если не все обязательные поля заполнены, то система выдаст соответствующее сообщение (см. рис. 16). Если все прошло успешно, то система вам выдаст сообщение с благодарностью (см. рис. 17).

В то время, пока все участники заполняют ответы на опрос, в файле, который был создан автором опроса, происходят автоматические изменения, которые заключаются в автоматическом занесении всех введенных ответов участниками (см. рис. 18).

|        | $\leftarrow$ $\rightarrow$ C                                        |                              |             |                                                        |                       |                                                                                                    | │ <mark>△</mark> Microsoft Corporation [US] https://skydrive.live.com/?mkt=ru-RU |                                |                                            |              |                                                 |                          |                         |   |           |
|--------|---------------------------------------------------------------------|------------------------------|-------------|--------------------------------------------------------|-----------------------|----------------------------------------------------------------------------------------------------|----------------------------------------------------------------------------------|--------------------------------|--------------------------------------------|--------------|-------------------------------------------------|--------------------------|-------------------------|---|-----------|
|        |                                                                     | Microsoft Excel Web App      | SkyDrive    |                                                        |                       |                                                                                                    |                                                                                  |                                |                                            |              |                                                 |                          | Onpoc1                  |   |           |
| ФАЙЛ   | ГЛАВНАЯ<br><b>BCTABKA</b>                                           |                              | ДАННЫЕ      |                                                        |                       | ВИД                                                                                                 |                                                                                  |                                | <b>Х</b> ∄ ОТКРЫТЬ В ЕХСЕL 88 ОБЩИЙ ДОСТУП |              |                                                 |                          |                         |   |           |
|        | €                                                                   |                              | об Вырезать |                                                        | Calibri               |                                                                                                    | 11                                                                               |                                |                                            |              | $\overline{a}$ $\equiv$ $\equiv$ $\overline{a}$ | ABC<br>123               | $\frac{60}{100}$<br>.00 | 琩 |           |
| ð      |                                                                     | Вставить <b>E</b> Копировать |             |                                                        | $K$ $K$ $\frac{1}{2}$ |                                                                                                    | י ⊡ י                                                                            | $\cdot$ $A$ $\cdot$            |                                            | 事事者          | $\rightleftarrows$                              | Числовой<br>формат –     | $\rightarrow 0$         |   | Опрос Фор |
|        | Отменить                                                            | Буфер обмена                 |             |                                                        |                       |                                                                                                    | Шрифт                                                                            |                                |                                            | Выравнивание |                                                 | Число                    |                         |   |           |
| fx     | Вам подобається навчатись саме за цим напрямом підготовки?          |                              |             |                                                        |                       |                                                                                                    |                                                                                  |                                |                                            |              |                                                 |                          |                         |   |           |
|        | А                                                                   |                              |             |                                                        | В                     |                                                                                                    | C                                                                                |                                |                                            | D            |                                                 | E                        |                         |   | F         |
|        | Вам подобається<br>навчатись саме за<br>цим напрямом<br>підготовки? |                              |             | Які предмети Вам<br>подобається вивчати<br> найбільше? |                       | Який предмет Ви<br>хотіли б вивчати, якби працювати по<br>був можлийвий<br>варіант вибору<br>самим? |                                                                                  | Чи підете Ви<br>спеціальності? |                                            |              |                                                 |                          |                         |   |           |
| 1      |                                                                     |                              |             |                                                        |                       | $\overline{\phantom{a}}$                                                                            |                                                                                  |                                | $\overline{\phantom{a}}$                   |              |                                                 | $\overline{\phantom{a}}$ |                         |   |           |
| 2<br>3 |                                                                     |                              |             |                                                        |                       |                                                                                                    |                                                                                  |                                |                                            |              |                                                 |                          |                         |   |           |
| 4      |                                                                     |                              |             |                                                        |                       |                                                                                                    |                                                                                  |                                |                                            |              |                                                 |                          |                         |   |           |

*Рис. 14. —* Вид окна результатов опроса

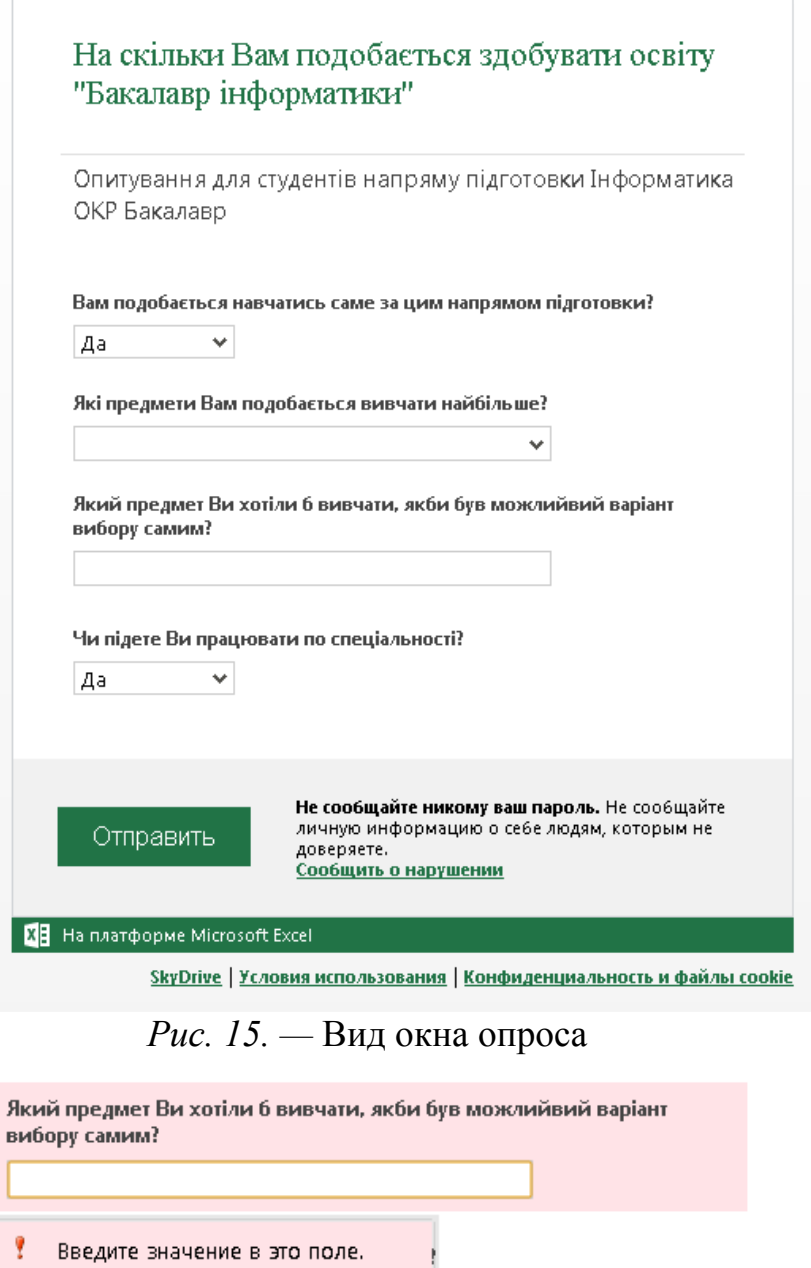

*Рис. 16. —* Вид окна опроса, если не все обязательные поля заполнены.

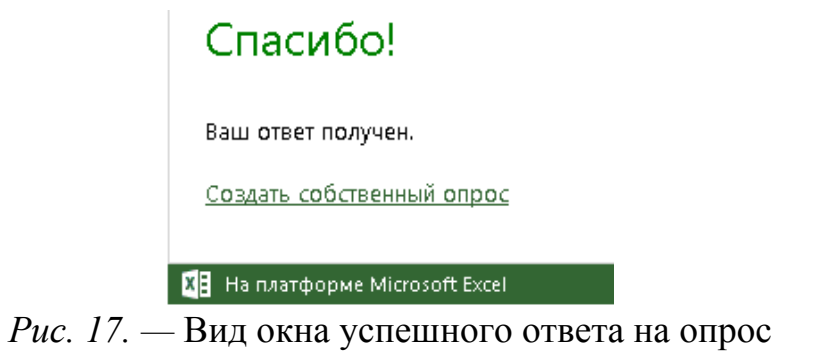

Сборник докладов Международной интернет-конференции «Информационно-технологическое обеспечение образовательного процесса современного университета» СЕКЦИЯ 4.Интернет-технологии в образовательном процессе

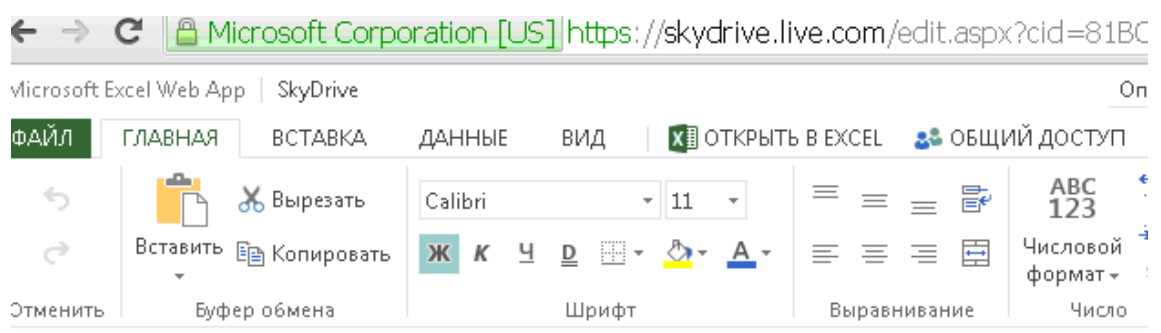

 $f_{\mathbb{X}}$  | Вам подобається навчатись саме за цим напрямом підготовки?

|              | А                                                                   | R                                                     |                                                                                                    | D                              |
|--------------|---------------------------------------------------------------------|-------------------------------------------------------|----------------------------------------------------------------------------------------------------|--------------------------------|
| $\mathbf{1}$ | Вам подобається<br>навчатись саме за<br>цим напрямом<br>підготовки? | Які предмети Вам<br>подобається вивчати<br>найбільше? | Який предмет Ви<br>хотіли б вивчати, якби працювати по<br>був можлийвий<br>варіант вибору<br>самим?<br>$\overline{\phantom{a}}$ | Чи підете Ви<br>спеціальності? |
| 2            | yes                                                                 | Предмети пов'язані з Адаптивна<br>програмуванням      | Резонансна Теорія:<br>$APT - 1$                                                                                                 | yes                            |
| 3            | yes                                                                 | програмуванням                                        | Предмети пов'язані з Програмування на С#                                                                                        | yes                            |
| 4            | Да                                                                  | Предмети пов'язані з<br>програмуванням                |                                                                                                    | Да                             |
| 5            | yes                                                                 | Предмети пов'язані з<br>програмуванням                | Зв`язані з<br>програмуванням по<br>графіці                                                                                      | yes                            |
| 6            | yes                                                                 | Предмети пов'язані з<br>програмуванням                | Системне<br>програмування                                                                                                    | yes                            |
| 7            | yes                                                                 | Предмети пов'язані з<br>програмуванням                | Операційні системи<br>та системне<br>програмування                                                                              | yes                            |
|              | yes                                                                 | Предмети пов'язані з програмування С#                 |                                                                                                    | yes                            |

*Рис. 18. —* Вид окна поступления результатов опроса

Созданный файл с результатами опроса будет храниться в облачном хранилище (см. рис. 19), к которому можно будет обратиться автору в любой момент.

Облачный сервис также предоставляет возможность сохранить созданный файл и на компьютер, для этого нужно открыть нужный файл в хранилище, и нажать на пункт меню «Файл»—«Сохранить как ...»—«Загрузить» (см. рис. 20).

Сборник докладов Международной интернет-конференции «Информационно-технологическое обеспечение образовательного процесса современного университета» СЕКЦИЯ 4.Интернет-технологии в образовательном процессе

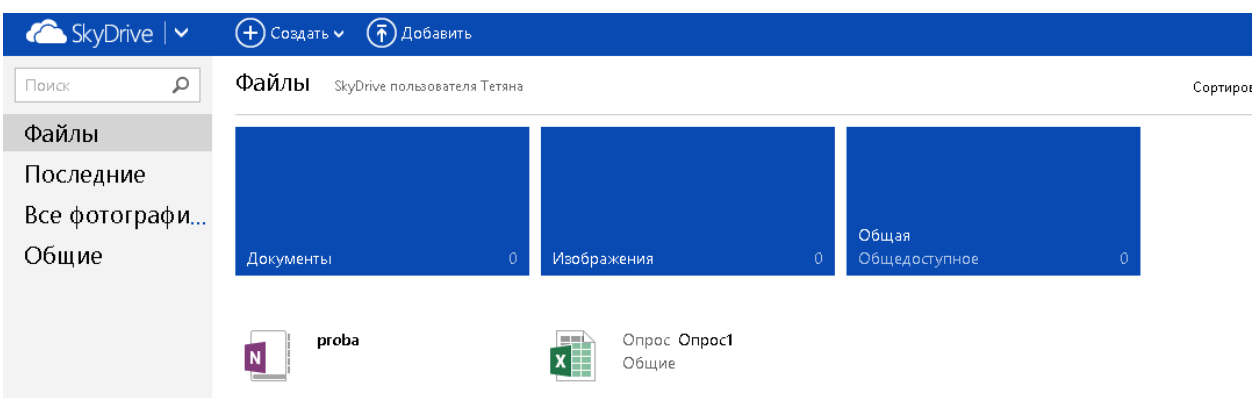

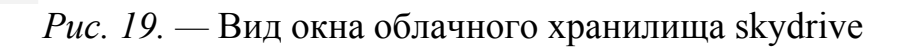

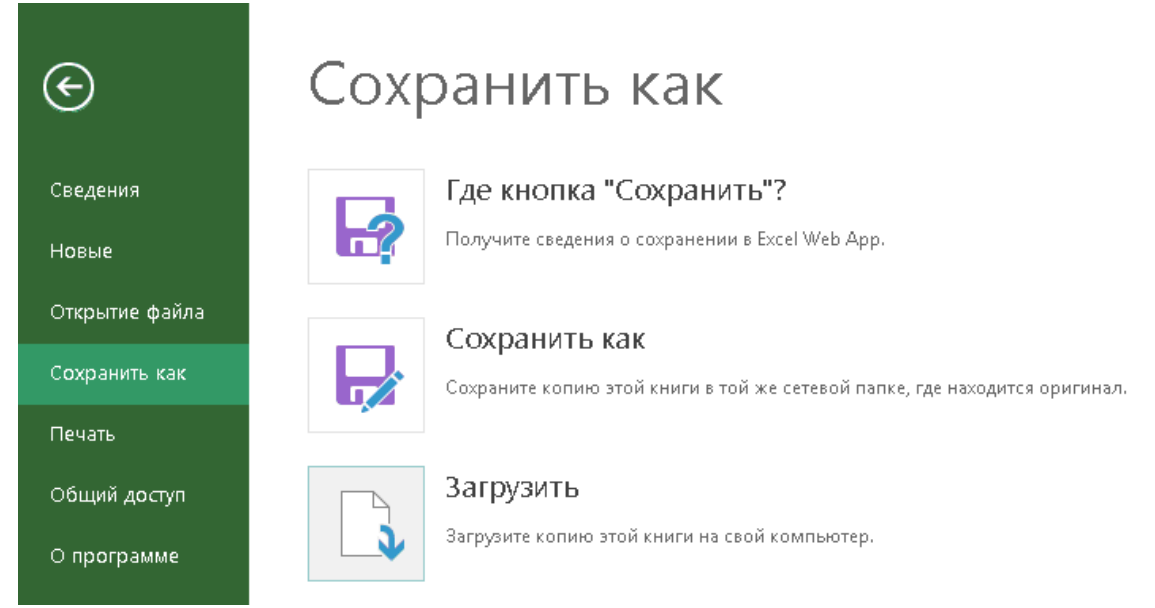

*Рис. 20. —* Вид окна сохранения файла на компьютер

Итак, можно сделать вывод, что облачный сервис для создания Интернетопросов довольно удобный как для педагогов, так и для участников опроса. Ведь обеспечение конфиденциальности результатов и мгновенное получение результатов в едином файле является, бесспорно, лишь преимуществом.

## **ЛИТЕРАТУРА**

- 1. Google [Электронный ресурс]. Режим доступа: URL: Google.com . Дата доступа : 12.11.2013.
- 2. Tests Online создание тестов онлайн [Электронный ресурс]. Режим доступа: URL: http://www.aol-soft.com/ru/tests-online. – Дата доступа : 12.11.2013.
- 3. Вакалюк Т. А. Необходимость использования облачных технологий в професиональной подготовке бакалавров информатики / Т. А. Вакалюк // Вестник Тульского государственного университета. Серия: Современные образовательные технологи в преподавании естественнонаучных дисциплин. – Вып. 12. – Тула : Изд-во ТулГУ, 2013. – С. 177–181.
- 4. Мастер-тест [Электронный ресурс]. Режим доступа: URL: http://www.energobud.net/. Дата доступа : 12.11.2013.
- 5. Сообщество взаимопомощи учителей [Электронный ресурс]. Режим доступа: URL: <u>http://pedsovet.su/</u>. – Дата доступа : 12.11.2013.
- 6. Файлы: Skydrive [Электронный ресурс]. Режим доступа: URL: Skydrive.live.com . Дата доступа : 12.11.2013.